## Windows 8 T. DirectX & 使ってみよう!

わんくま同盟 大阪勉強会 #49

遥佐保 (はるか・さお) MetroStyleDeveloper

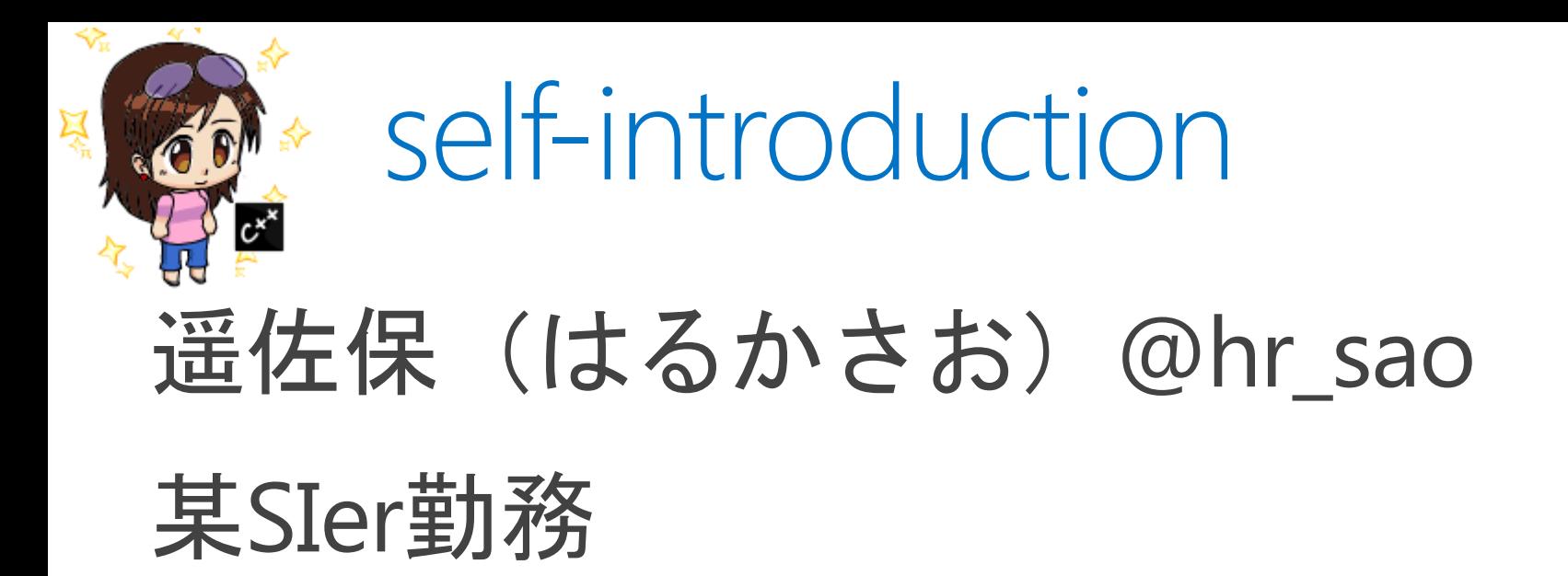

Microsoft MVP for Client App Dev

勉強会

- MetroStyleDeveloper
- Silverlightを囲む会
- · SQLWorld

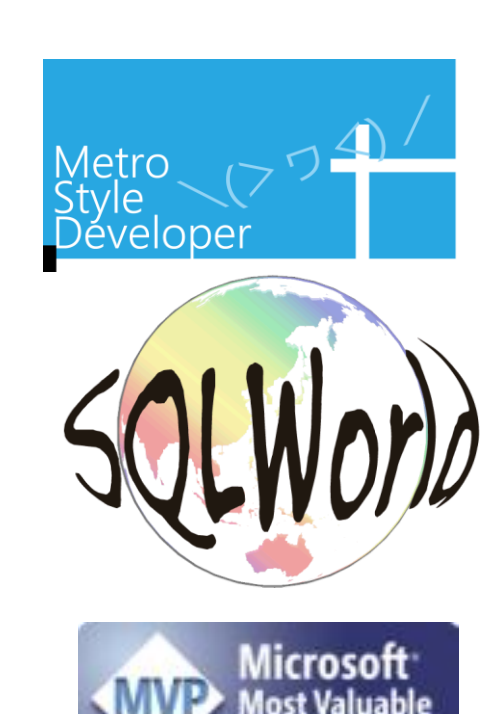

Silverlight

Square

本日の対象者

- · SilverlightなどXAML系のアプリを作った際に、 標準のフレームワークでは表現しにくい物を苦 労して作ったことがある
- マルチメディア系、ゲーム系のアプリを作る際 に、本来の描画処理とは別に、単純な描画のみ を行ってくれるライブラリがあったらいいなと 思ったことがある

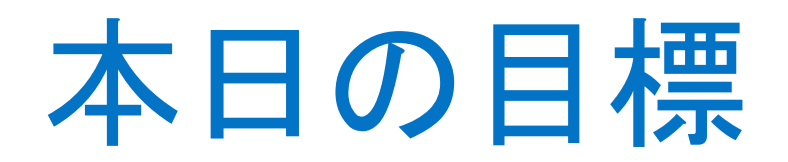

## Windows8のメトロスタイルアプリについて XAMLとDirectXの組み合わせ技術の

#### 種類を理解する

おまけ: C++11ラムダの利用方法を理解する

## 本日は紹介しない部分

## XAMLについて MetroStyleAppsについて DirectX11.1の機能について DirectXの描画処理について

## MetroStyleAppsのDirectX

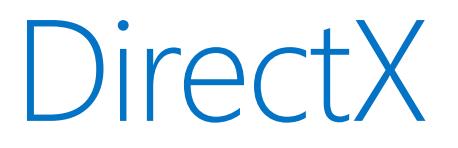

#### Microsoftの提供するマルチメディア系API 主にゲームでの利用が有名 PC上でも、ゲーム専用機と同様の表現を可能にする

#### Windows8のWinRTからはDirectX 11.1 がサポート

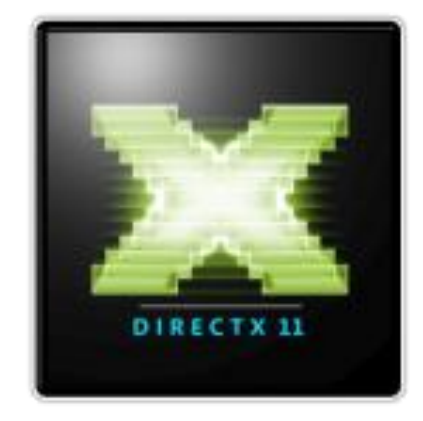

### Windows8

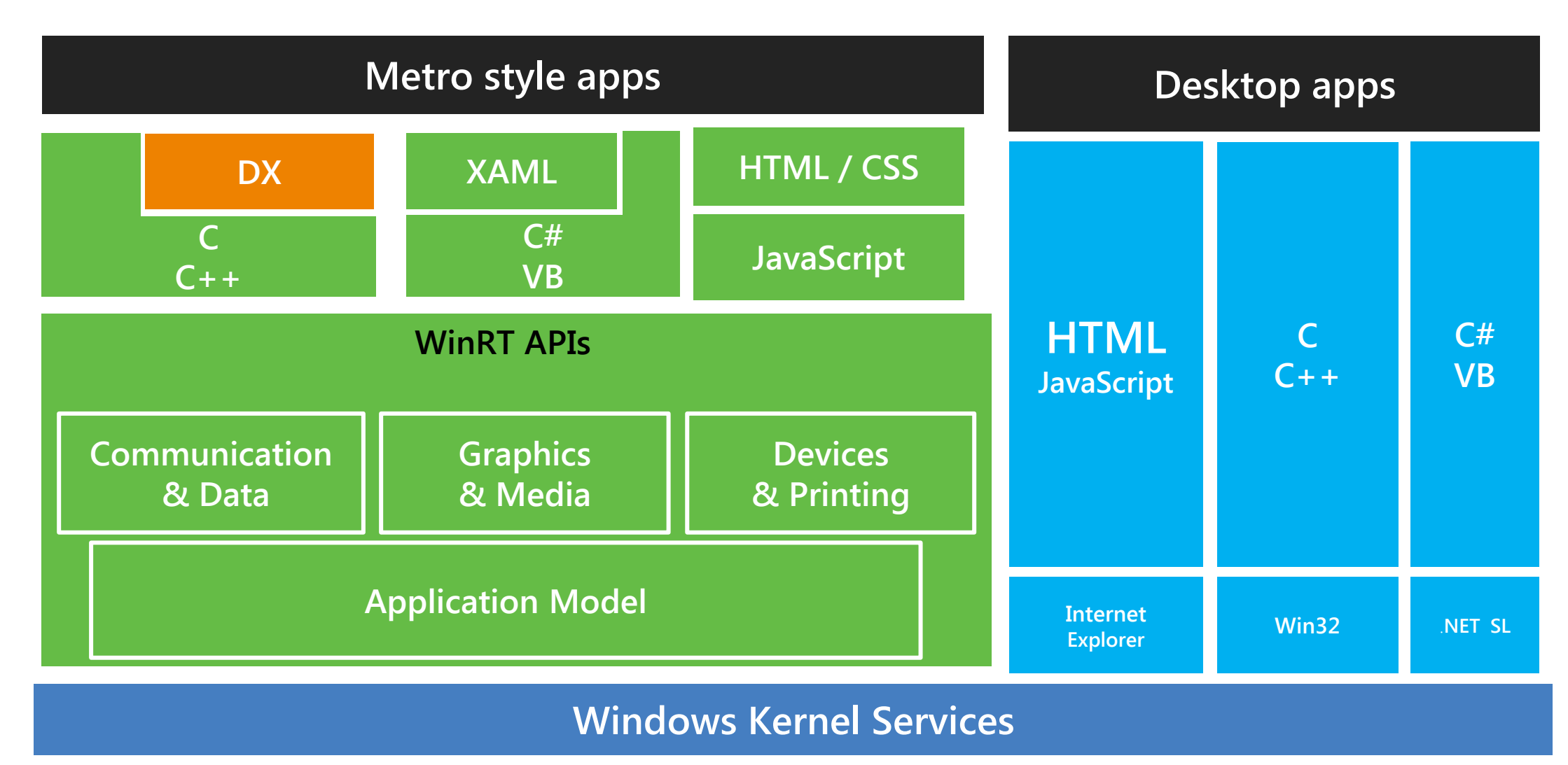

## **XAML** and DirectX interop

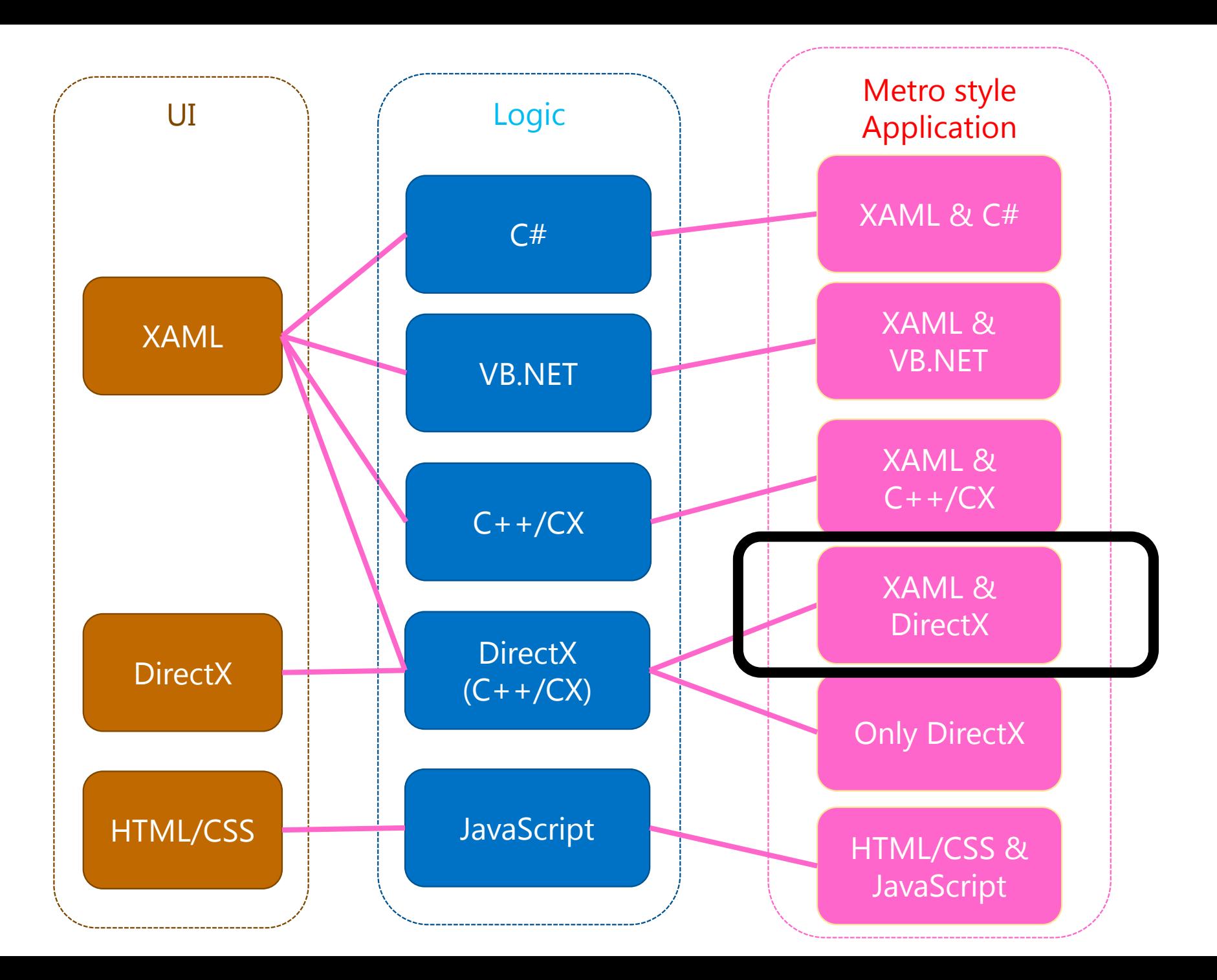

## DirectXとXAMLの組み合わせは3種類

http://msdn.microsoft.com/en-us/library/windows/apps/hh825871.aspx

Windows::UI::Xaml::Media::Imaging::

- · SurfaceImageSource
- VirtualSurfaceImageSource

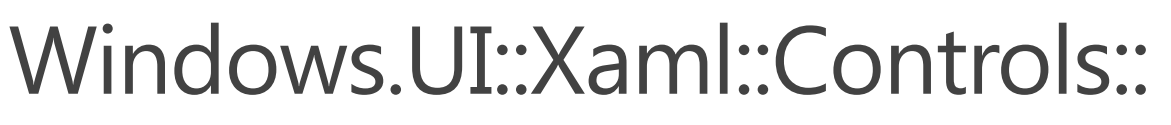

· SwapChainBackgroundPanel

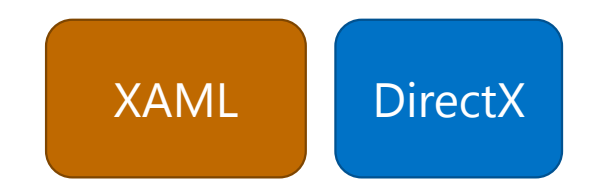

**DirectX** 

**XAML** 

**XAML** 

1. SurfaceImageSource

• 描画部分の流れ SetDevice() / BeginDraw() / EndDraw()

#### XAMLオブジェクトの中がDirectXの世界

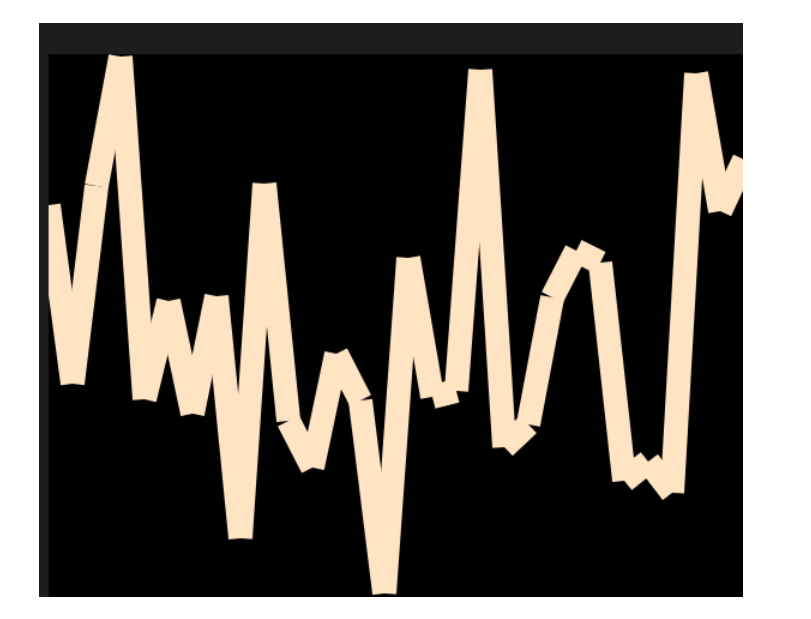

# Demo SurfaceImageSource

Windows8 RC

## 1. SurfaceImageSource

• XAML

<Rectangle x:Name="fillTarget" Width="1024" Height="768" Fill="AliceBlue"/>

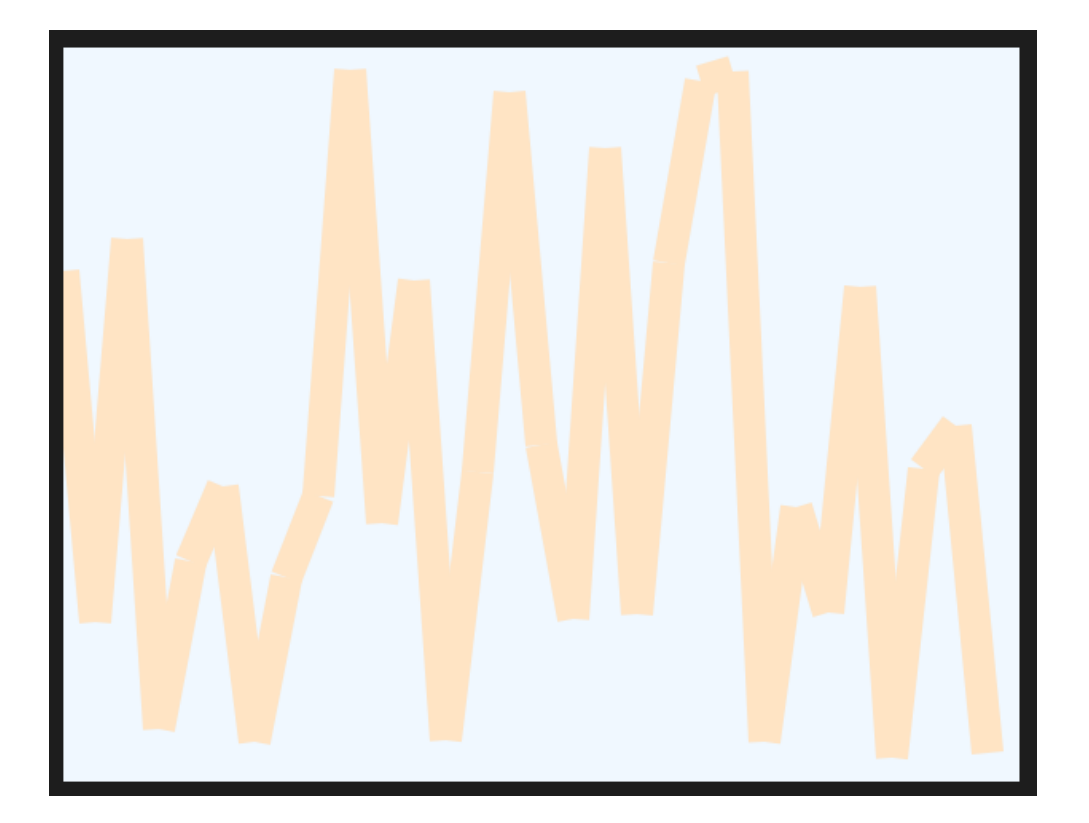

• cpp

this->imageSource=ref new SurfaceImageSource(600, 460);  $ImageBrush^{\wedge}$  imageBrush = ref new ImageBrush();  $this$  ->polyLine->Fill = imageBrush;

### 1. SurfaceImageSource

XAMLでオブジェクトの設定をしておく

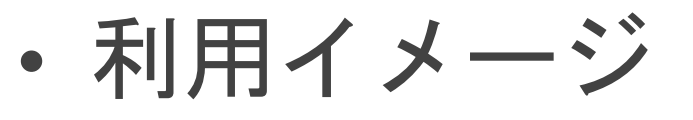

手軽に利用 できる!

#### 必要であればオブジェクトの中身をDirectXで記載する ことが可能

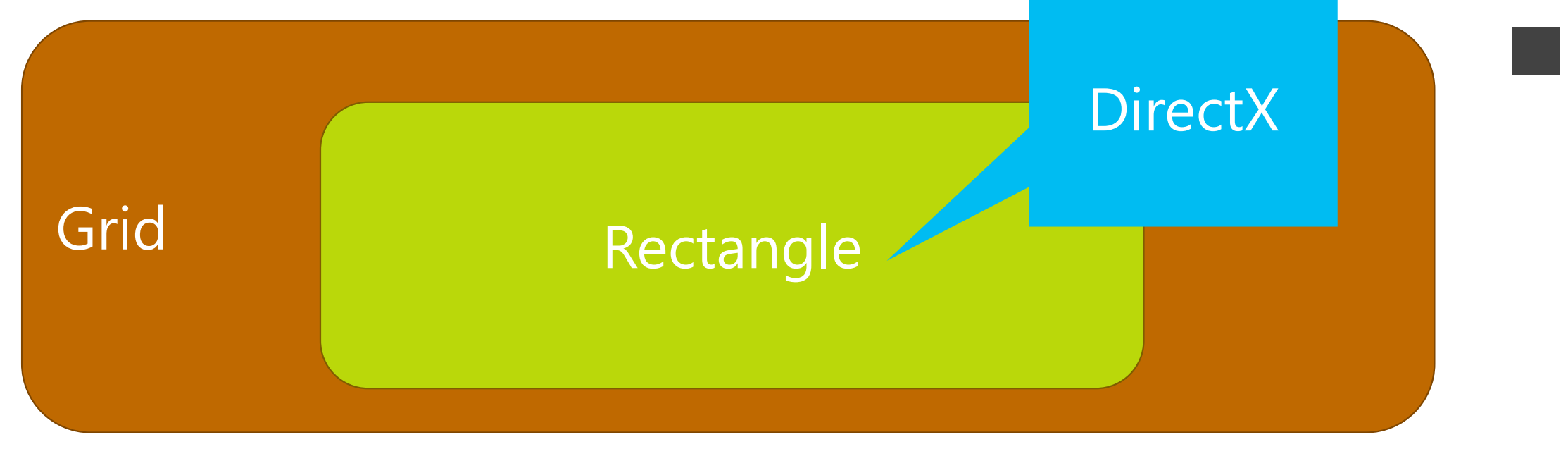

### 2. VirtualSurfaceImageSource

SurfaceImageSourceの拡張版 例えば、地図の様に広い範囲の画像に対して 今の描画領域はここ!という指定が出来る

データのやり取りは バインディングで!

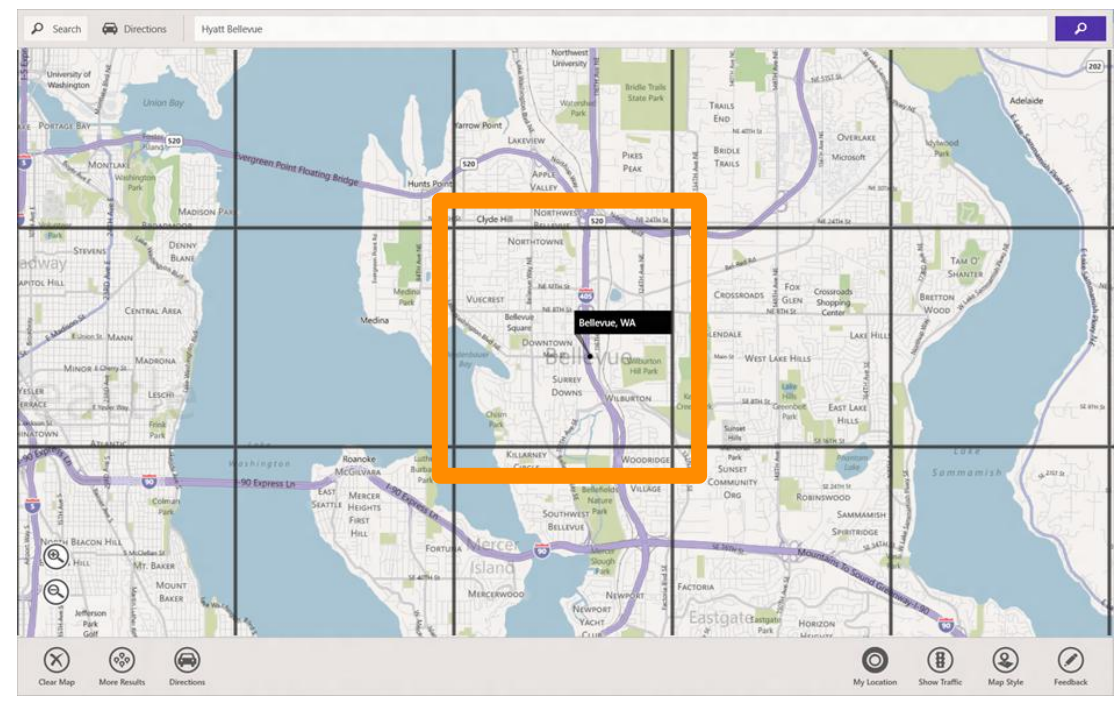

## Demo VirtualSurfaceImageSource

Windows8 RC

## 2. VirtualSurfaceImageSource

<FlipView x:Name="FlipView" ManipulationMode="TranslateInertia">

- <FlipView.ItemTemplate>
	- <DataTemplate>
		- <ScrollViewer ZoomMode="Disabled"

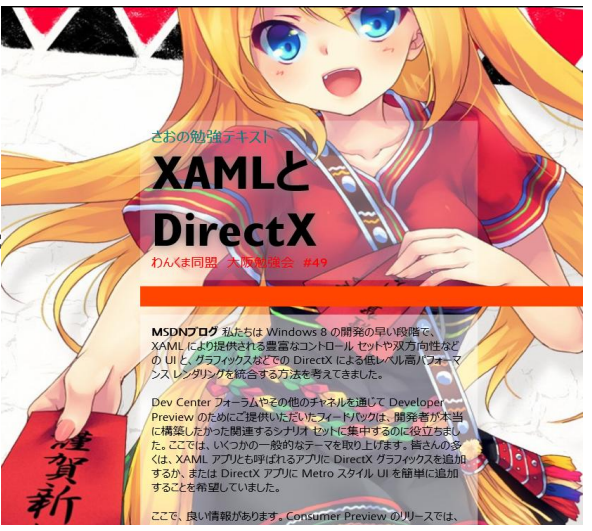

VerticalScrollMode="Enabled" IsVerticalRailEnabled="True">

<ScrollViewer.Background>

<ImageBrush ImageSource="{Binding Background}"/>

</ScrollViewer.Background>

<Image Source="{Binding Content}" Width="{Binding ContentWidth}"

Height="{Binding ContentHeight}" HorizontalAlignment="Left" />

</ScrollViewer>

- </DataTemplate>
- </FlipView.ItemTemplate>
- </FlipView>

2. VirtualSurfaceImageSource

• 描画の変更が起きた時のコールバックを指定 void HogeHoge::Initialize()

Microsoft::WRL::ComPtr<IVirtualSurfaceImageSourceNative> m\_image; auto renderer = m\_document->GetRenderer(); ComPtr<IDXGIDevice> dxgiDevice; renderer->GetDXGIDevice(&dxgiDevice); m\_image->SetDevice(dxgiDevice.Get()); m image->RegisterForUpdatesNeeded(this); **IVirtualSurfaceUpdates** 

CallbackNative \*

2. VirtualSurfaceImageSource

**Direct**> • 更新したいタイルセット DX::ThrowIfFailed( m\_image->GetUpdateRects( drawingBounds.get(), drawingBoundsCount)  $\mathbf{)}$ RECT \*pUpdates, …こんな形の■が DWORD count ...(例) 3つ欲しい ・描画 m\_image->Invalidate(drawingBounds[i])

**XAMI** 

## 2. VirtualSurfaceImageSource

- ・利用イメージ
- 地図など大きな画像の一部をクリッピング表示できる オブジェクトはXAMLで宣言して、
- 中身はDirectXで描いたものをバインディングする

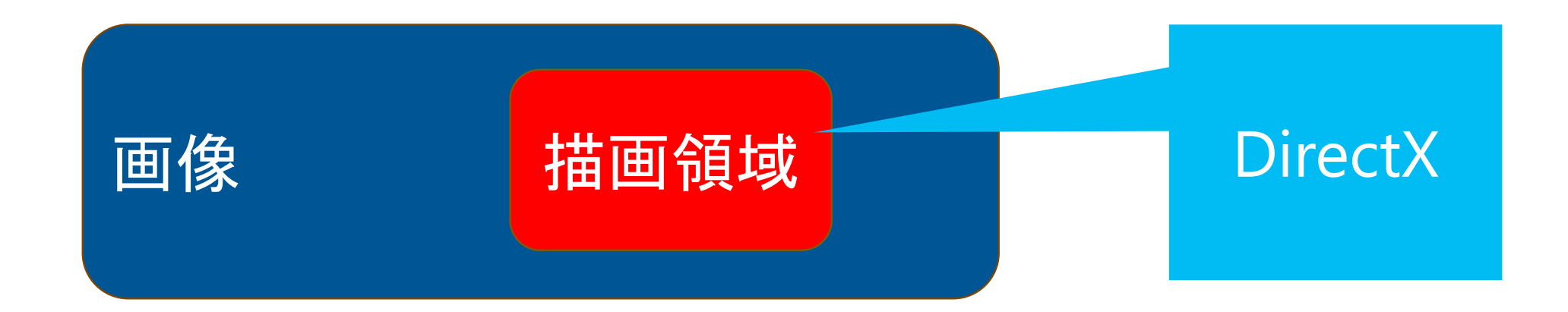

#### 描画エリアがXAMLとDirectXで完全に分かれている 描画領域のオーバーレイ、フルスクリーン

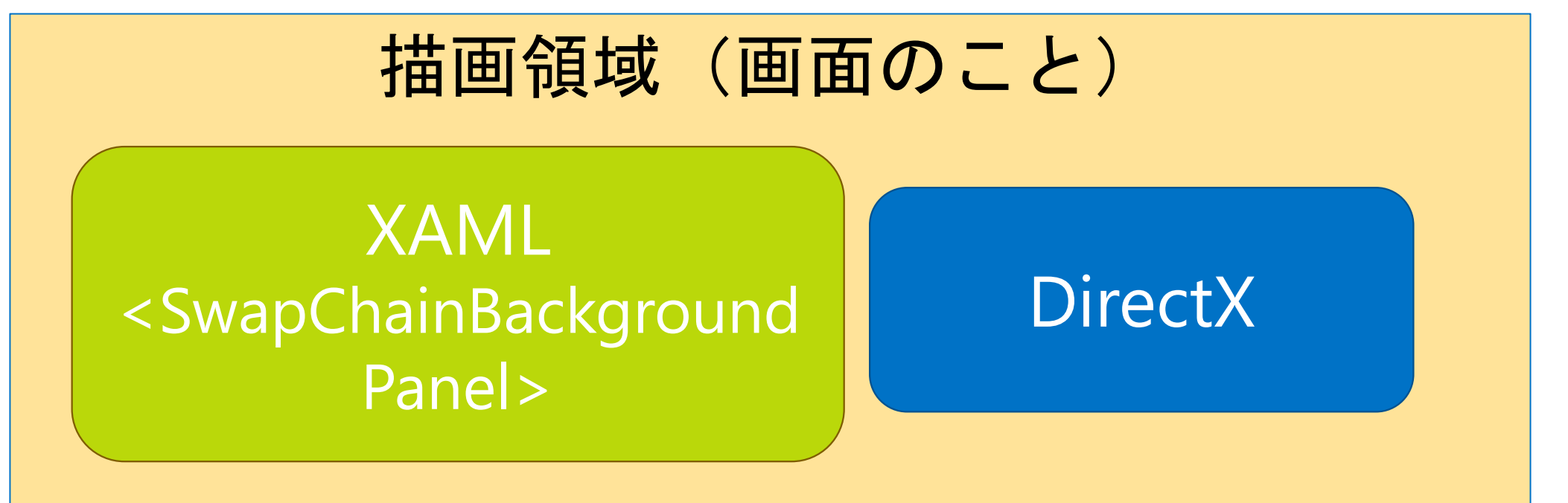

## Demo SwapChainBackgroundPanel

Windows8 RC

• XAML

<SwapChainBackgroundPanel x:Class="MyApp.MainPage" x:Name="SwapChainPanel" PointerMoved="OnPointerMoved">

 <Slider x:Name="ScaleX" Grid.Row="1" Grid.Column="2" Minimum="0" Maximum="4" StepFrequency="0.01" ValueChanged="OnScaleXValueChanged"/> </SwapChainBackgroundPanel>

• 変更された値は自前処理

void MainPage::OnScaleXValueChanged(Object^ sender, RangeBaseValueChangedEventArgs^args)

SetTransformProperty( TransformProperty::ScaleX, static\_cast<float>(args->NewValue)  $\int_{I}^{1}$ 

```
3. SwapChainBackgroundPanel
 DX::ThrowIfFailed(
             dxgiFactory->CreateSwapChainForComposition(
                m d3dDevice.Get(),
                 &swapChainDesc,
                 nullptr,
                                                  SwapChainback
                 &m_swapChain
                                                   groundPanel
\hspace{0.5cm} ) and \hspace{0.5cm} );
 ComPtr<ISwapChainBackgroundPanelNative> Panel;
 reinterpret cast<IUnknown*>(m swapChainPanel)->QueryInterface(
             IID_PPV_ARGS(&Panel));
 DX::ThrowIfFailed( Panel->SetSwapChain(m_swapChain.Get()));
```
DX::ThrowIfFailed(

m\_3DPerspectiveTransformEffect->SetValue( D2D1 3DPERSPECTIVETRANSFORM\_PROP\_LOCAL\_OFFSET, **localOffset**  $))$ ; いわゆるDirectX

で描画 m\_d2dContext->DrawImage( m\_3DPerspectiveTransformEffect.Get(), D2D1::Point2F( screenCenter.x - (m\_imageSize.width / 2.0f), screenCenter.y - (m\_imageSize.height / 2.0f)

**XAMI** 

• 利用イメージ

基本的にDirectXで全て描画する ただしコックピット的な表現など わざわざDirectXで描画を しなくても良いものは XAMLにお任せする

## XAMLとDirectXの連携所感

WindowsPhoneやSilverlight5の **XNA × Silverlight** に雰囲気が似ている

→DrawingSurfaceクラス相当の機能が バージョンアップしている感じ

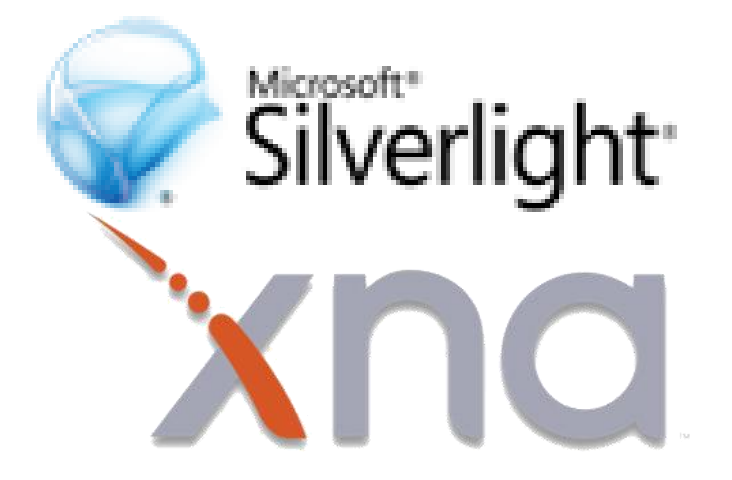

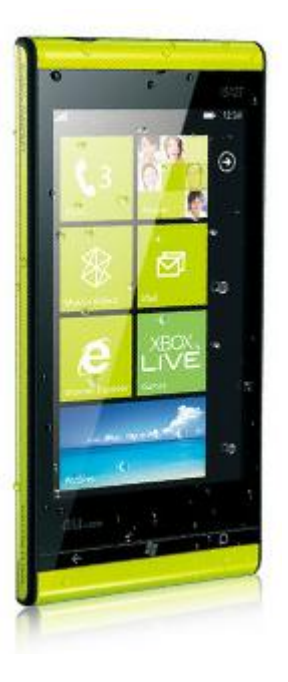

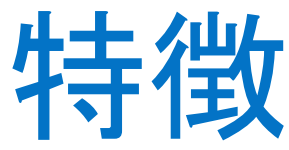

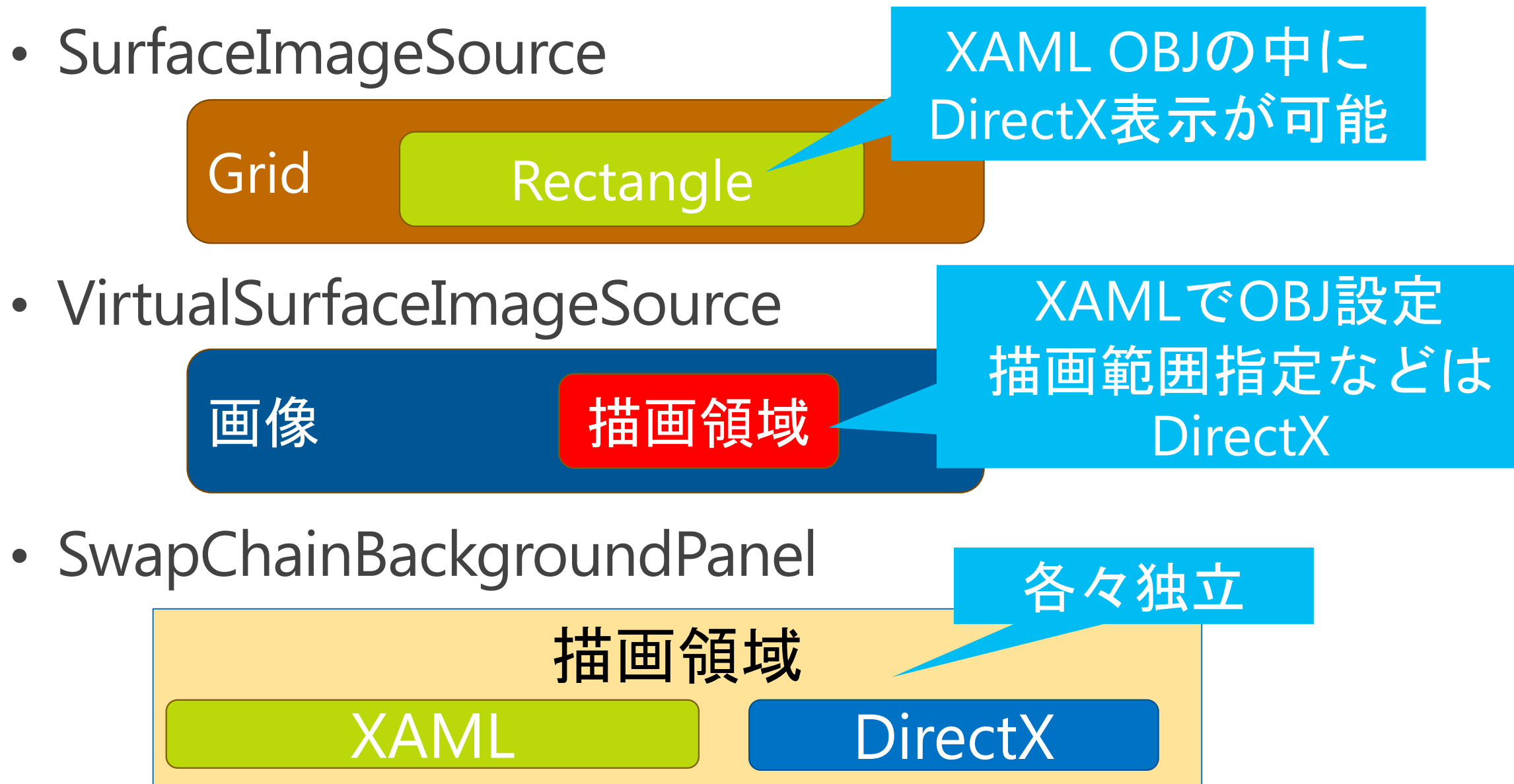

### Resources

**Combining XAML and DirectX in Metro style apps**  $\bullet$ 

[http://channel9.msdn.com/Events/Windows-Camp/Developing-Windows-8-Metro-style](http://channel9.msdn.com/Events/Windows-Camp/Developing-Windows-8-Metro-style-apps-in-Cpp/Building-Apps-with-Cpp-XAML-and-DirectX)[apps-in-Cpp/Building-Apps-with-Cpp-XAML-and-DirectX](http://channel9.msdn.com/Events/Windows-Camp/Developing-Windows-8-Metro-style-apps-in-Cpp/Building-Apps-with-Cpp-XAML-and-DirectX)

#### **Metro, Direct2D and XAML - Burst of Performance in Windows 8**  $\bullet$

[http://www.codertakeout.com/v/35674/52T24/Metro\\_Direct2D\\_and\\_XAML\\_Burst\\_of\\_Perf](http://www.codertakeout.com/v/35674/52T24/Metro_Direct2D_and_XAML_Burst_of_Performance_in_Windows_8.html) [ormance\\_in\\_Windows\\_8.html](http://www.codertakeout.com/v/35674/52T24/Metro_Direct2D_and_XAML_Burst_of_Performance_in_Windows_8.html)

DirectX and XAML interop (Metro style apps using C++ and DirectX)  $\bullet$ 

<http://msdn.microsoft.com/en-us/library/windows/apps/hh825871.aspx>

Windows 8 Release Preview Metro style app samples - C#, VB.NET, C++,  $\bullet$  . **JavaScript** 

<http://code.msdn.microsoft.com/windowsapps/Windows-8-Modern-Style-App-Samples>

· XAML と DirectX の統合

[http://blogs.msdn.com/b/windowsappdev\\_ja/archive/2012/03/22/xaml-directx.aspx](http://blogs.msdn.com/b/windowsappdev_ja/archive/2012/03/22/xaml-directx.aspx)

## $C++11$  lambda

江添亮さんのブログ引用 ※2009年11月時点の情報なのでその時点のドラフトを元として 記載した内容とのことです。実際のC++11の仕様は各自で別途 確認した方が良いとお言葉を頂きました http://cpplover.blogspot.jp/2009/11/lambda.html

## Lambda関数

- Lamdbaとは、関数オブジェクト
- ・最小定義
	- $\bigcap (\} \{\}$
- 呼び出し方
	- $\prod (\} \{\})$
- 文法
	- · []: 中にラムダキャプチャを記述できる
	- ・():関数の引数
	- · {} : 関数の本体、コードを中に書く
	- ・():関数呼び出し

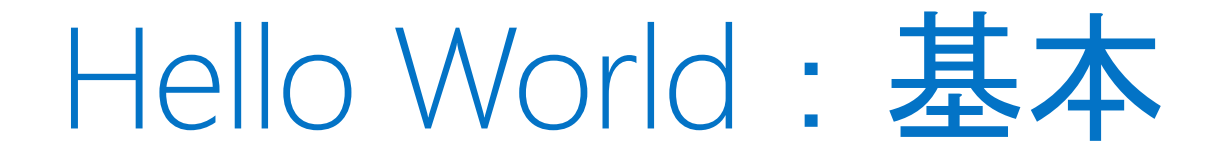

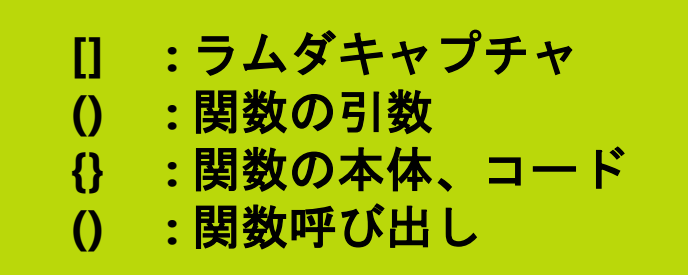

### int main()

#### []{ std::cout << "Hello World!" << std::endl; }();

```
Hello World: 変数代入
                                  [] : ラムダキャプチャ
                                  () : 関数の引数
                                {} : 関数の本体、コード
Lambdaは関数オブジェクトなので
                                  () : 関数呼び出し変数に代入出来る
int main()
   //fに代入
    auto f = \iint |std::count < "Hello World!" < std::end|; \}//代入されたラムダを関数呼び出し
    f();
```
Hello World: 引数渡し **[] :** ラムダキャプチャ **() :** 関数の引数 **{} :** 関数の本体、コード 別の関数に、引数として渡せる **() :** 関数呼び出しint main() // hoge関数の呼び出し hoge( []{ std::cout << "Hello World!" << std::endl; } ); void hoge (Func func)  $func()$ ;

Hello World: 引数を取る 引数を受け取れる int main()

> [] (std::string const &str)  $\{ std::cout << str << std::end; \}$ ("Hello World!");

//引数 // コード // 呼び出し

: ラムダキャプチャ

:関数の本体、コード

:関数の引数

:関数呼び出し

 $\boldsymbol{0}$ 

 $\{\}$ 

```
その他文法:返り値
                                            [] : ラムダキャプチャ
                                            () : 関数の引数
                                            {} : 関数の本体、コード
返り値を返せる
                                            () : 関数呼び出しint main()
                                       // 戻り値推測
     auto a = \iint \left( \text{return } (0); \}int main()
     // 戻り値を明示的に書く
     auto a = \lceil \cdot \rceil / ->float { return (3.14 ); }();
```
ラムダキャプチャ

```
int main() \{int a = 0, b = 0;[a, &b ()( a = 1 ; b = 1 ; )();
     \frac{1}{0}std::cout << a \lt\lt std::endl ;
     \frac{1}{1}
```
std::cout <<  $b \lt t$  std::endl;

**[] :** ラムダキャプチャ **() :** 関数の引数 **{} :** 関数の本体、コード **() :** 関数呼び出し

ラムダキャプチャ

#### int main() {  $int a = 0, b = 0;$

**[] :** ラムダキャプチャ **() :** 関数の引数 **{} :** 関数の本体、コード **() :** 関数呼び出し

### $C++11$  Lambda

#### [] ラムダキャプチャ、スコープ内の外部変数の扱い 参照は[&]、コピーは[=]

- () 関数の引数
- 8 関数の本体、コードを記載
- () 関数呼び出し実施
- 戻り値の型を明示的に記載する場合は  $[]()->type{}();$

クラスを書かなくても良いし、定義場所も離れない

## 本日の目標達成できたでしょうか?

## XAMLとDirectXの組み合わせ技術  $C++11$ ラムダ

#### ありがとうございました